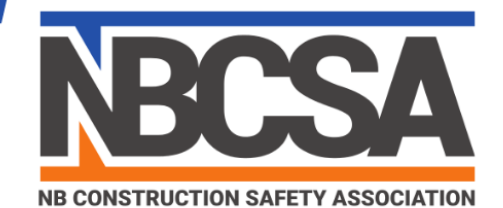

## **Requesting access to Safety Net**

\*\*As long as they are a member or associate member\*\*

- **Step 1:** Enter www.nbcsa.ca
- **Step 2:** Select English
- **Step 3**: On the top right-hand side click on the SafetyNet icon:

**Step 4:** The next screen that comes up when you click on it is:

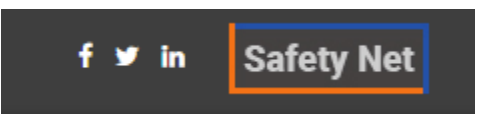

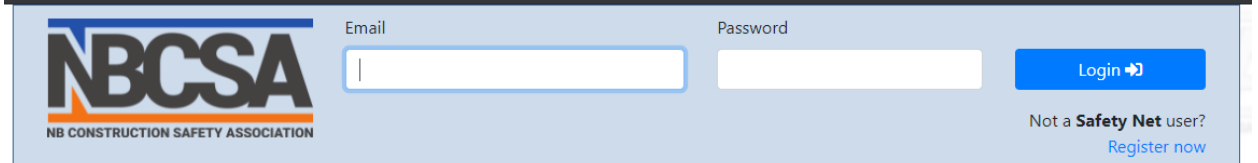

**Step 5:** on the right-hand side it states: Not a **Safety Net** user? Register now:

**\*\*** The email that you use make sure it is the email address that we have in our system as your corporate email address as you will receive an approval request.

## **When typing in your password, make sure it is a password that you will remember in time as we do not have access to that information.**

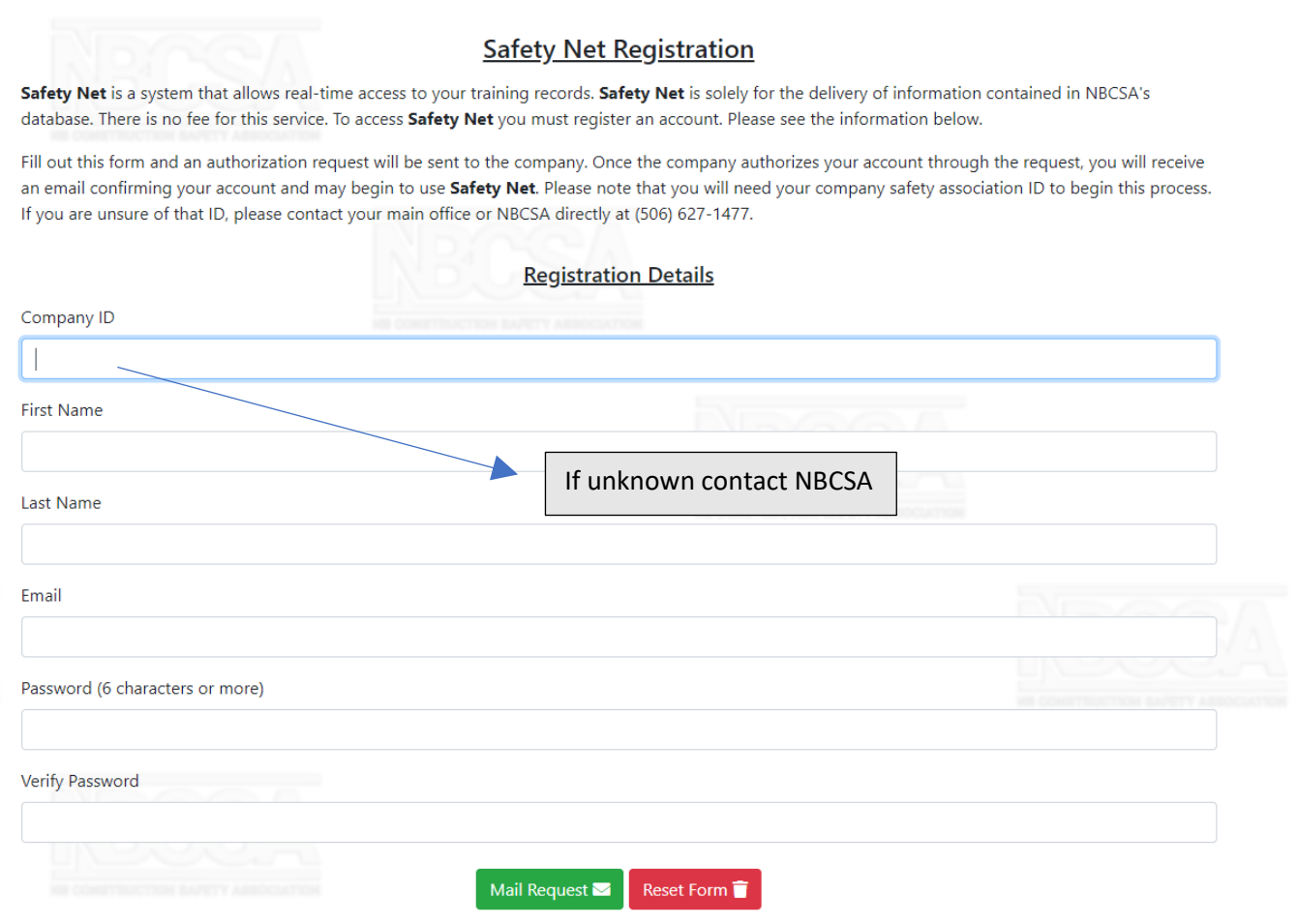

PO Box 731, Miramichi NB, E1V 3V4 Tel: (506)-627-1477 | Fax: (506) -624-9581 | info@nbcsa.ca

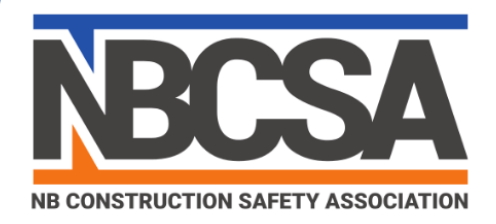

**Step 6:** An email will be sent to the email address that would be your "corporate" email address. **If the above noted "corporate" email address is no longer functional or is incorrect, please advise and we will make the change in our system before you try this process.** Your account cannot be activated until the person who receives this email allows the access by clicking on a URL that you will receive by email that asks **– "If you approve of this access, please click the following link:"**

**Once this approval is given, you will have access into the system.**

**Step 7:** Go back to www.nbcsa.ca and click on the SafetyNet icon, same screen will show up again but this time you are registered. Fill in your email and your password.

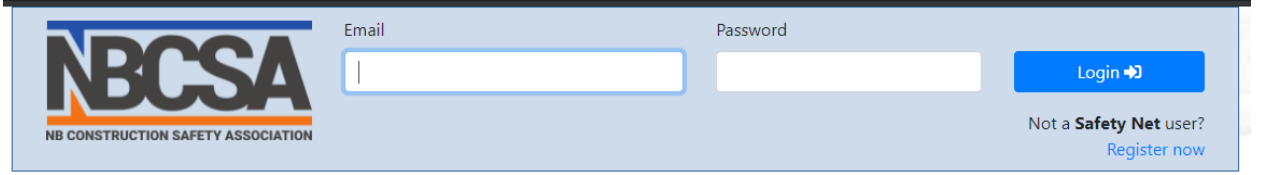

**This will give you information regarding training that has been paid for by <Said Company> Follow the directions below to access training records that may have been provided by another company/union.**

**This will also give you information from any student who has taken training through NBCSA who has given their permission for their records to be viewed. On the top left hand corner there are a number of options – Click on Training Records and select Training Records for one student. Select the person from the list and double click on their name. This will bring you to their personal information and a tab that you can check on their training records.**

**If you should have any problems, please feel free to contact us**

PO Box 731, Miramichi NB, E1V 3V4 Tel: (506)-627-1477 | Fax: (506) -624-9581 | info@nbcsa.ca